# **Building Kaa server from source**

- [Fetching source code](#page-0-0)
- $\bullet$ [Building Kaa with C/C++ endpoint SDK and default Java endpoint SDK](#page-0-1)
- [Available maven profiles](#page-0-2)
- [Running Kaa](#page-1-0)

This page describes how to build the Kaa server from the source code available on [GitHub.](https://github.com/kaaproject/kaa)

Before building the Kaa server from source, ensure that Oracle JDK 7 and Apache Maven are installed on your machine.

### <span id="page-0-0"></span>Fetching source code

It is allowed to use any Git client to fetch the Kaa source code from the repository.

[Set up your Git configuration](https://git-scm.com/book/tr/v2/Customizing-Git-Git-Configuration) (at least the username and email) and download Kaa repository as follows:

git clone https://github.com/kaaproject/kaa.git

#### Building Kaa with default Java endpoint SDK

To build the Kaa server with the default Java endpoint SDK into Debian/RPM packages, execute the following command.

#### **NOTE**

The Debian build will work correctly on both Linux and Windows operation systems, while the RPM build will work only on Linux operated machines with the RPM tool installed.

#### **NOTE**

For the mvn command, the build number and git commit variables are set to emulate Jenkins build variables that are substituted automatically on the build machine.

### <span id="page-0-1"></span>Building Kaa with C/C++ endpoint SDK and default Java endpoint SDK

To build C/C++ endpoint SDK libraries, ensure all the necessary C/C++ components are installed as described in the [C endpoint SDK](http://docs.kaaproject.org/display/KAA/Linux#Linux-CendpointSDK) and C++ [endpoint SDK](http://docs.kaaproject.org/display/KAA/Linux#Linux-C++endpointSDK) sections.

After the required components are installed, you can build the C/C++ endpoint SDK and all server components by executing the following command.

mvn -P compile-client-c,compile-client-cpp,compile-gwt,build-rpm clean install

### <span id="page-0-2"></span>**Available maven profiles**

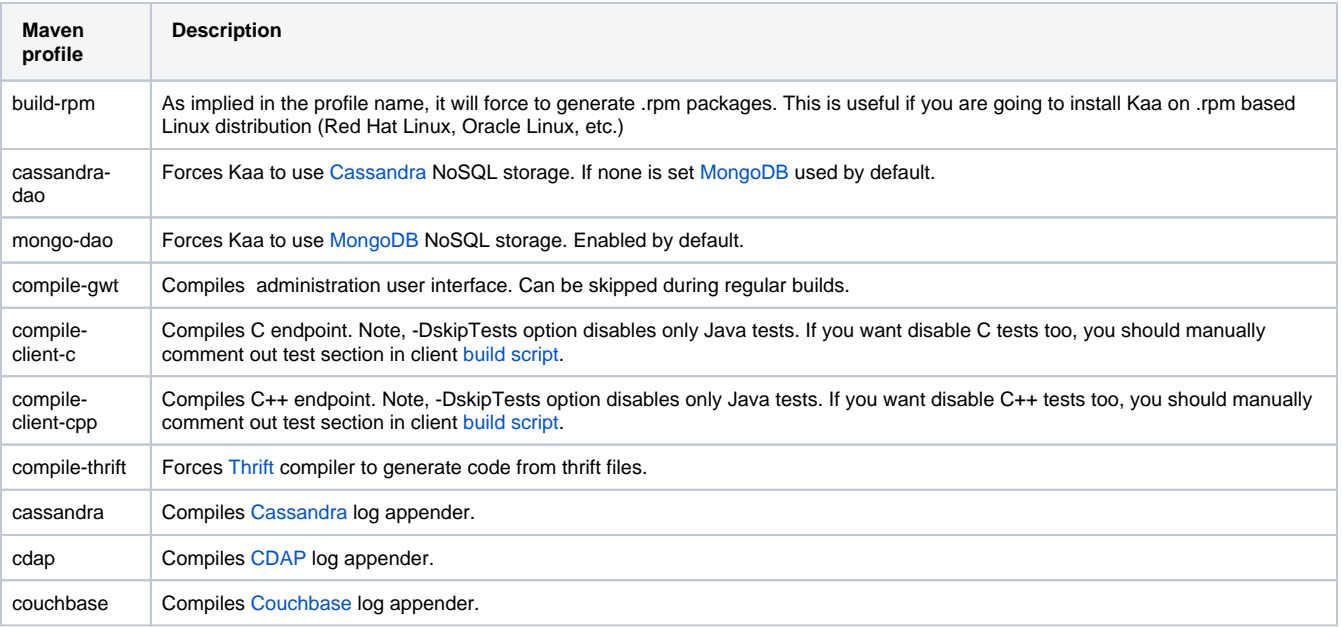

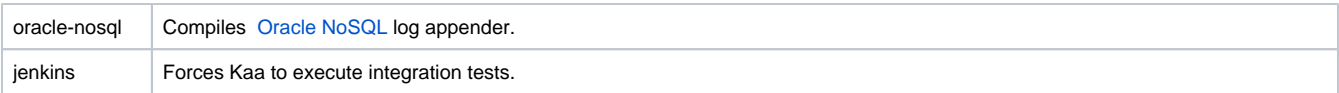

## Running Kaa

<span id="page-1-0"></span>The following script can be used to start all the Kaa components.

for x in `cd /etc/init.d ; ls kaa-\*` ; do sudo service \$x start ; done

A similar script, as shown in the following example, can be used to restart or stop all the components.

for x in `cd /etc/init.d ; ls kaa-\*` ; do sudo service \$x restart ; done for x in `cd /etc/init.d ; ls kaa-\*` ; do sudo service \$x stop ; done

Copyright © 2014-2015, [CyberVision, Inc.](http://www.cybervisiontech.com/)